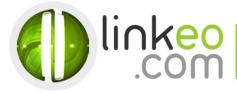

# **Android** Email Configuration

When you are configuring an email account, Linkeo's customer service can help you to recover your old emails stocked at IMAP. This page will show you the basic settings you need to send and receive emails. The Linkeo Business mail offers you a stock email of 3Go and a limit at sending and receiving emails of 20Mo. If you require some extra email stock, please feel free to contact us at 1300 546 536.

This tutorial shows you how to set up your Android device to work with your e-mail account.

## 1. Open **Email** in the phone or tablet applications

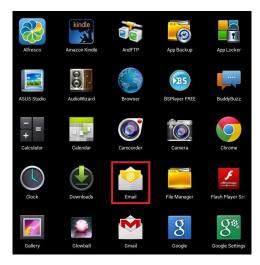

2. Enter your e-mail address and password before pressing on Next

| You can set up email for most accounts in just a few steps | Email         | account                   |                           |
|------------------------------------------------------------|---------------|---------------------------|---------------------------|
|                                                            | You can se    | t up email for most accou | unts in just a few steps. |
| Password                                                   | Email addres: |                           | -                         |
|                                                            | Password      |                           |                           |
|                                                            |               |                           |                           |
|                                                            |               |                           |                           |
|                                                            |               |                           |                           |
|                                                            |               |                           |                           |
|                                                            |               |                           |                           |
|                                                            |               |                           |                           |

Linkeo Australia Level 42, 120 Collins Street Melbourne VIC 3000 PHONE: 1 300 LINKEO (1 300 546 536) WEBSITE: www.linkeo.com.au EMAIL: info@linkeo.com.au ABN: 831 611 917 42

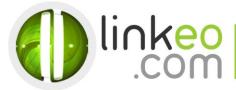

#### 3. Choose the account type:

### a. Select IMAP.

| Accou | Account type                  |          |
|-------|-------------------------------|----------|
|       | What type of account is this? | Previous |
|       | POP3                          |          |
|       | ΙΜΑΡ                          |          |
|       | Exchange                      |          |
|       |                               |          |
|       |                               |          |

### 4. Incoming server settings :

- **a.** Type your email address and you **User name** Type your password
- b. Host Name:

If you are in **FRANCE**: fr.imap.linkeo.com If you are in **AUSTRALIA**: au.imap.linkeo.com If you are in **CANADA**: ca.imap.linkeo.com If you are in the **UNITED STATES**: us.imap.linkeo.com Port: 143

Linkeo Australia Level 42, 120 Collins Street Melbourne VIC 3000 PHONE : 1 300 LINKEO (1 300 546 536) WEBSITE : www.linkeo.com.au EMAIL : info@linkeo.com.au ABN: 831 611 917 42

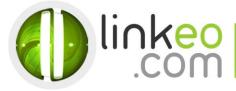

|             |             | AB              | 36 <b>H</b> | 12:41          |
|-------------|-------------|-----------------|-------------|----------------|
| Incoming    | g server se | ttings          |             |                |
| Username    | 1           |                 |             | _              |
| user@       | yourdon     | nain.cor        | n           |                |
| Password    |             |                 |             |                |
| •••••       | •           |                 |             |                |
| IMAP serv   | er          |                 |             |                |
| mail.yo     | ourdoma     | ain.com         |             |                |
| Port        |             |                 |             |                |
| 143         |             |                 |             |                |
| Security ty | me.         |                 | 1           | 8<br>          |
| ť           | . @<br>1    | ABC<br>2        | DEF<br>3    | X<br>DEL       |
| ٥           | GHI<br>4    | JKL<br>5        | MNO<br>6    | ٥              |
| 記号          | PQRS        | <b>TUV</b><br>8 | WXYZ<br>9   |                |
| 文字<br>あA1   | A⇔a         | -<br>0          | , •         | <b>↓</b><br>確定 |

## 5. Outgoing server settings :

a. SMTP server:

If you are in **FRANCE**: fr.smtp.linkeo.com If you are in **AUSTRALIA**: au.smtp.linkeo.com If you are in **CANADA**: ca.smtp.linkeo.com If you are in the **UNITED STATES**: us.smtp.linkeo.com

- b. Security type: STARTTLS(accept all certificates)
- c. Port: 587

Linkeo Australia Level 42, 120 Collins Street Melbourne VIC 3000 PHONE: 1 300 LINKEO (1 300 546 536) WEBSITE: www.linkeo.com.au EMAIL: info@linkeo.com.au ABN: 831 611 917 42

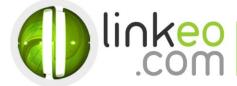

- d. Make sure Require sign-in is selected.
- e. Enter the email address as Username.
- f. Enter the password.
- g. Go next

| Outgo                | ing server settings                |
|----------------------|------------------------------------|
| SMTP server          | smtp.linkeo.com.au                 |
| Security type        | STARTTLS (accept all certificates) |
| Port                 | 587                                |
| R                    | equire sign-in.                    |
|                      | equire sign-in.                    |
| Username<br>Password | equire sign-in.                    |
| Username             | equire sign-in.                    |
| Username             | equire sign-in.                    |
| Username             | equire sign-in.                    |

6. Select the options you want in Account Options, and go Next

Linkeo Australia Level 42, 120 Collins Street Melbourne VIC 3000 PHONE : 1 300 LINKEO (1 300 546 536) WEBSITE : www.linkeo.com.au EMAIL : info@linkeo.com.au ABN: 831 611 917 42

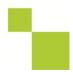

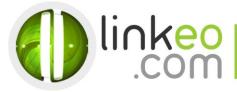

| Account | settings                                                   |
|---------|------------------------------------------------------------|
|         | Account options                                            |
|         | Inbox checking frequency Every 15 minutes                  |
|         | Send email from this account by default.                   |
|         | Notify me when email arrives.                              |
|         | Sync email from this account.                              |
|         | Automatically download attachments when connected to Wi-Fi |

 You can setup a name for the account and enter a name you want to be displayed on outgoing message. Go Next, and finish the setup

| Your account is set up, and email is on its way! |
|--------------------------------------------------|
| Give this account a name (optional)              |
|                                                  |
| Your name (displayed on outgoing messages)       |
|                                                  |

Linkeo Australia Level 42, 120 Collins Street Melbourne VIC 3000 PHONE : 1 300 LINKEO (1 300 546 536) WEBSITE : www.linkeo.com.au EMAIL : info@linkeo.com.au ABN: 831 611 917 42